## **Categoria (CCTCP034)**

Esta documentação é válida para todas as versões do Consistem ERP.

## **Pré-Requisitos**

Esta opção de acesso será exibida caso haja o cadastro deste complemento no programa [Configuração das Rotinas do Complemento da Engenharia](https://centraldeajuda.consistem.com.br/pages/viewpage.action?pageId=246977435)  [\(CCTCG095\)](https://centraldeajuda.consistem.com.br/pages/viewpage.action?pageId=246977435).

## **Acesso**

Módulo: Industrial - PPCP Confecção

Grupo: Engenharia de Produtos da Confecção

[Cadastro de Engenharia \(CCTCP020\)](https://centraldeajuda.consistem.com.br/pages/viewpage.action?pageId=134878288)

Botão **Complementos** - Opção **Categoria**

## **Visão Geral**

O objetivo deste programa é informar as categorias que a engenharia pertence para que seja enviado ao ecommerce utilizar nos filtros.

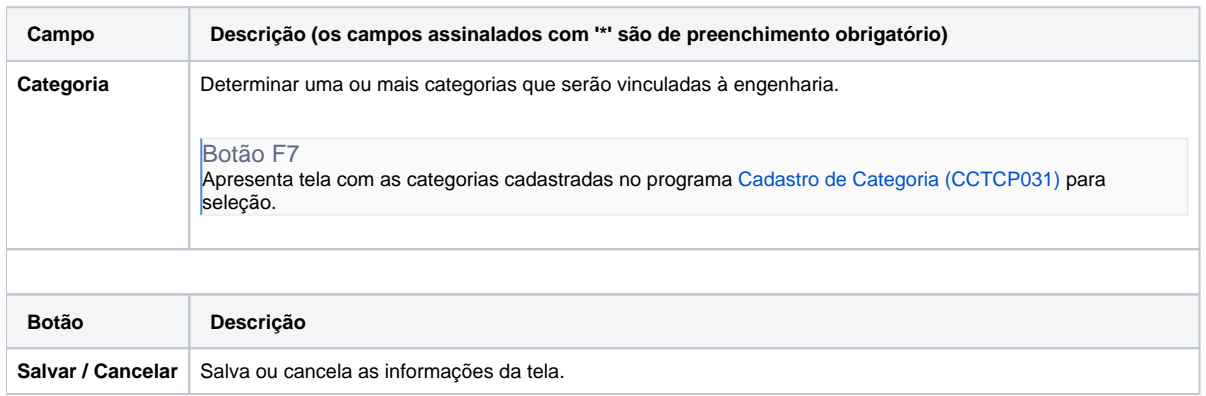

Atenção

As descrições das principais funcionalidades do sistema estão disponíveis na documentação do [Consistem ERP Componentes.](http://centraldeajuda.consistem.com.br/pages/viewpage.action?pageId=56295436) A utilização incorreta deste programa pode ocasionar problemas no funcionamento do sistema e nas integrações entre módulos.

Exportar PDF

Esse conteúdo foi útil?

Sim Não